## *מדריך הגדרת קובץ PDF לפתיחה בתוכנת ברירת מחדל*

- .1 ניגש לקובץ PDF כלשהו ונלחץ קליק ימני עם העכבר
	- .2 בתפריט שנפתח נלחץ על With Open

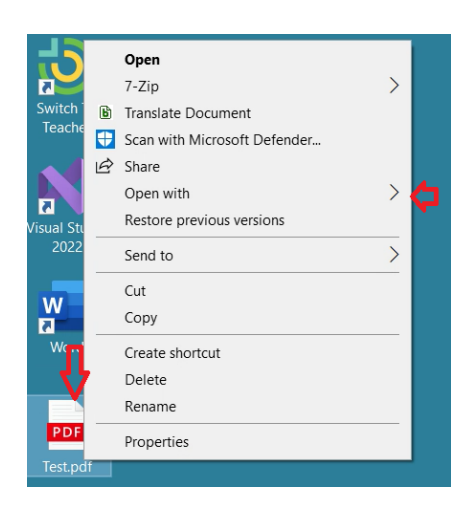

Choose another app ג. בתפריט שנפתח נלחץ על

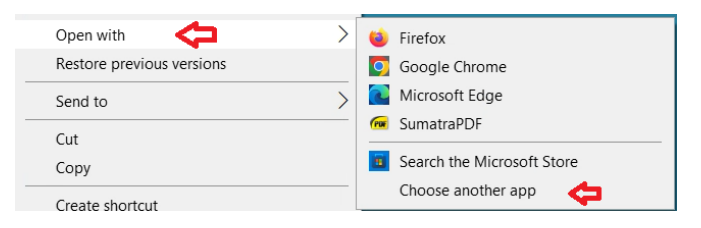

.4 נקבל רשימה של תוכנות שפותחות את קבצי ה-PDF במקרה שלנו נבחר SumatraPDF

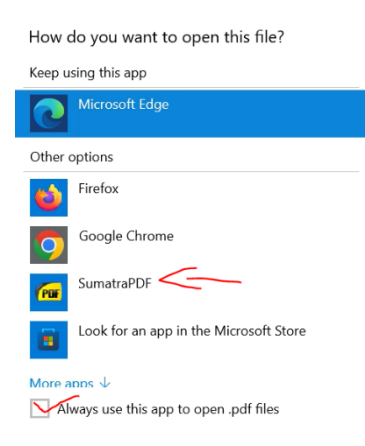

OK-ב ונאשר Always use this app to open .pdf files את V-ב נסמן .5

כדרך אגב ניתן לבצע על כל סוג קובץ ובחירה בתוכנה המתאימה לו